※オーバープリントの設定を行うと 意図しない印刷結果になる場合があるので、 使用しないでください。 (オーバープリント設定は、データチェックの対象外となります。)

※確認用のjpgやpdfは、仕上がりラインが入ったものにしてください。

①Illustratorのパス(ベクター)データ、CMYKモードにて作成してください。

2データは一番外側の線まで作成してください。 3ロゴやキャラクター等を安全圏内にデザインしてください。

④線の太さ0.5㎜以上必要です。 細かすぎるデザインは、デザインの再現性が低くなりますので予めご了承ください。

⑤フォント(文字)はアウトライン(図形化)してください。 ブラシやパターンも拡張(図形化)してください。(重たくなりすぎる場合などはご相談ください。)

⑥色指示をPANTONE(solid coated)やDIC(カラーガイド\_1・2・3・4・5・6)にてご指示ください。 (白や黒、金、銀などの場合は、そのまま記入してください。)

⑦入稿時にデータ内容確認用のjpgかpdfデータをつけてください。 (圧縮せず、メール等にも直接添付してください。)

8)Illustrator、cs4以下にて保存してください。

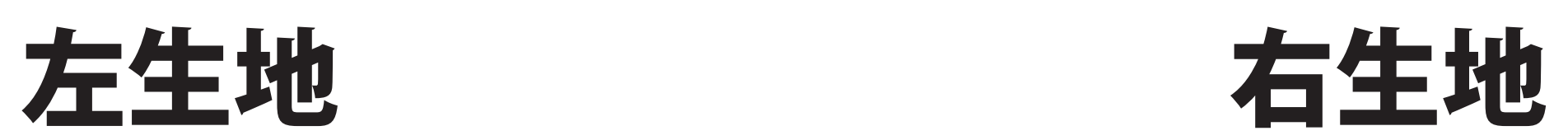

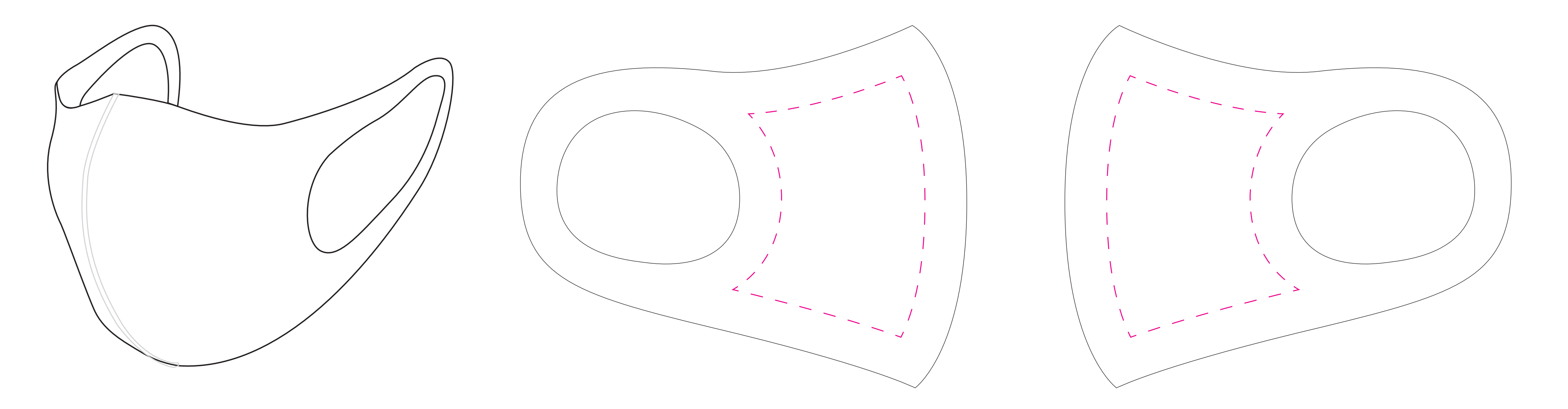

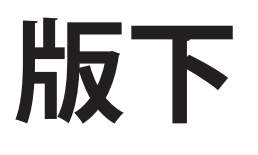

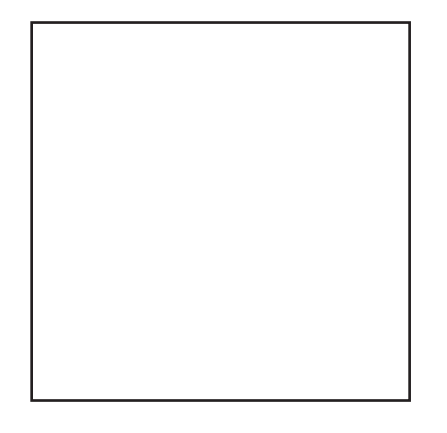

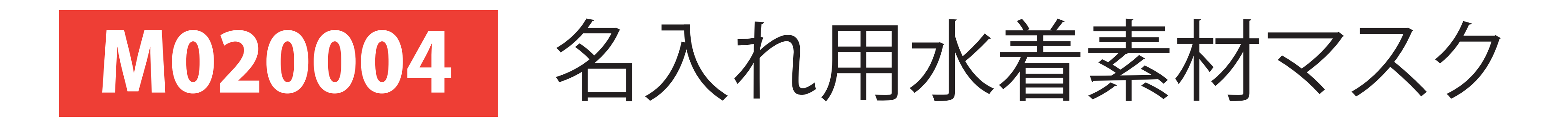

**仕上がりイメージ**

50mm 角以内

## ※ご入稿頂く際、以下の点にご注意願います。 ※実寸サイズで作成してください。